# Módulo Comparador Analógico

*Roteiro N<sup>o</sup> 05*

Fundação Universidade Federal de Rondônia, Núcleo de Ciência e Tecnologia, Departamento de Engenharia - DEE

Curso de Bacharelado em Engenharia Elétrica - Disciplina de Sistemas Microprocessados

Elaboração: Ivan S. de Oliveira - Revisão: Prof. M.Sc. Ciro Egoavil

Laboratório de Sistemas Microprocessados

#### I. INTRODUÇÃO

O Módulo Comparador Analógico consiste em um con-<br>junto de dois comparadores analógicos internos, que Módulo Comparador Analógico consiste em um conpodem ter suas entradas associadas aos pinos do PIC para fazer comparações de tensões analógicas externas entre si ou com a fonte de referência interna do chip.

O módulo comparador permite a implementação de diversos circuitos, inclusive conversores A/D, como o de rampa ou conversores do tipo Delta-Sigma.

O módulo possui apenas um registrador: CMCON responsável pela configuração e controle dos comparadores internos.

O comparador pode operar em oito modos, neste roteiro será utilizados o modo com dois comparadores como quatro entradas multiplexadas, cuja configuração é apresentada na Figura 1.

Neste modo de operação, os comparadores são configurados com a entrada não inversora conectada ao módulo de referência de tensão interna  $(V_{REF})$ .

As entradas de cada comparador são multiplexadas cada uma entre duas possibilidades. A entrada inversora de C1 entre o pino RA0/AN0 (CIS='0') ou o pino RA3/AN3 (CIS='1'). A entrada inversora de C2 entre o pino RA1/AN1 (CIS='0') ou o pino RA2/AN2 (CIS='1').

O sinal de saída dos comparadores (C1OUT e C2OUT), bem como o bit CIS, pode ser encontrado no registrador CMCON.

 $CM2:CM0 = 110$ 

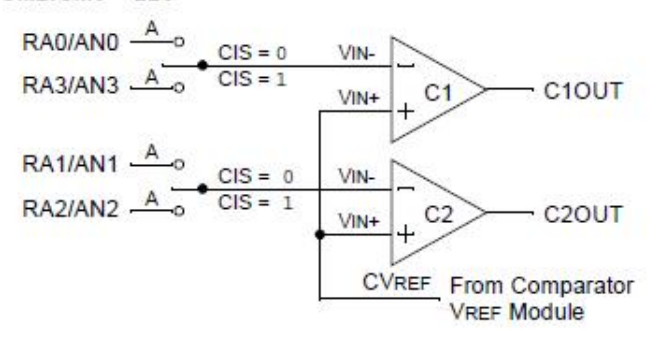

Figura 1. Modo com dois Comparadores com quatro entradas Multiplexadas

A tensão de referência utilizada nos comparadores é proveniente do módulo de referência interna de tensão ( $V_{REF}$ ), que constitui basicamente num complemento ao módulo compara-

dor analógico. Sua função básica é fornecer uma referência programável de tensão.

O módulo de referência interna de tensão pode fornecer tensão na escala que vai de 0,25 VDD até 0,75 VDD, incrementados de VDD/32, ou na escala que vai de 0 V até 0,75 VDD, incrementados de VDD/24. A configuração deste módulo pode ser realizada no registrador especial CVRCON.

#### II. OBJETIVOS

Este trabalho, aborda a utilização dos módulos comparador analógicos de tensão e de referência interna de tensão aplicado ao acionamento de motor DC.

#### III. SOFTWARES UTILIZADOS

- MPLAB
- CCS C Compiler
- PROTEUS Professional

#### IV. CÓDIGO EM ASSEMBLY

O módulo comparador analógico pode ser utilizado para acionar um motor DC conforme a tensão aplicada em um dos comparadores internos ao PIC.

Para isto, na simulação, utiliza-se o esquema da Figura 2, onde um potenciômetro fornece a tensão entrada (Vin-) que será comparada com a tensão de referência interna (Vin+) e aciona o motor no sentido anti-horário, caso Vin+ < Vin-, ou sentido horário, caso Vin+ > Vin-.

Neste projeto, foi necessário utilizar um circuito conhecido como Ponte H, que permite o acionamento de um motor DC nos dois sentidos de rotação: Horário e Anti-Horário, conforme se observa na Figura 2.

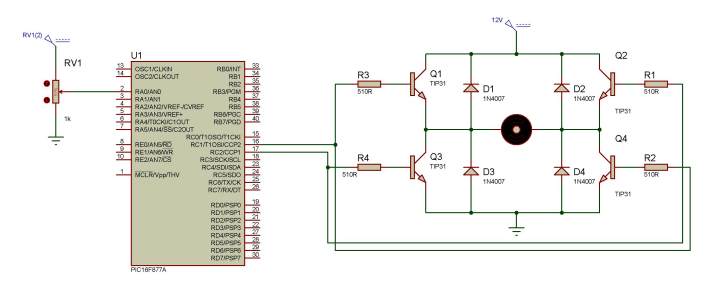

Figura 2. Esquema Elétrico do Circuito

O código, escrito em *Assembly*, responsável por executar tal tarefa é apresentado a seguir:

```
__CONFIG _CP_OFF&_PWRTE_OFF&_WDT_OFF& _XT_OSC
#DEFINE BANCO0 BCF STATUS,RP0
#DEFINE BANCO1 BSF STATUS,RP0
  ORG 0X0000
  GOTO INICIO
  ORG 0X0004
  RETFIE
INICIO
  BANCO1
  MOVLW B'00000011'
 MOVWF TRISA
  MOVLW B'00000000'
 MOVWF TRISC
  MOVLW B'10000000'
 MOVWF OPTION_REG
  MOVLW B'10001101'
  MOVWF ADCON1
  MOVLW B'00000110'
 MOVWF CMCON
  MOVLW B'10001000'
 MOVWF CVRCON
  BANCO0
  MOVLW B'00000000'
  MOVWF INTCON
 MOVLW B'01000000'
 MOVWF ADCON0
  CLRF PORTA
  CLRF PORTC
LOOP
  BANCO1
  BTFSC CMCON, C1OUT
  GOTO GIRA_HORARIO
  GOTO GIRA_ANTIHORARIO
GIRA_HORARIO
  BANCO0
  BSF PORTC,1
  BCF PORTC,2
  GOTO LOOP
GIRA_ANTIHORARIO
  BANCO0
  BCF PORTC,1
  BSF PORTC,2
  GOTO LOOP
  END
```
#include <P16F877A.INC>

No programa, inicialmente realiza-se a configuração dos registradores que controlam o módulo comparador e o de referência interna de tensão. O módulo comparador é configurado conforme a Figura 1 e a referência interna de tensão é configurada para fornecer 2,5 V (Vin+ = 2,5V).

O registrador CMCON é configurado da seguinte forma:

• C1INV = 0 - sinal de saída do comparador 1 não invertida;

 $C1OUT = 0 - se Vin+ < Vin-$ ;

- $C1OUT = 1 se Vin+ > Vin-$ ;
- $CIS = 0$  comparador 1 conectado ao pino RA0/AN0;
- $CM2:CM0 = 110$  seleciona modo com dois comparadores com quatro entradas multiplexadas.

O CVRCON é configurado da seguinte forma:

- VREN = 1 módulo  $V_{REF}$  ligado;
- VROE = 0 saída  $V_{REF}$  não conectada ao pino RA2;
- VRR =  $0$  grande escala (de 0,25 VDD até 0,75 VDD), incrementos de VDD/32;
- VR3:VR0 = 1000 configura o nível de tensão de saída do módulo para 2,5V, com VDD = 5V.

No rótulo LOOP, o bit C1OUT do registrador CMCON é testado e caso seja igual a '1'(Vin+ > Vin-) o motor conectado através da Ponte H à PORTC é acionado no sentido horário, caso C1OUT seja igual a '0' (Vin+ < Vin-), motor é acionado no sentido anti-horário.

Em outras palavras, o motor será acionado no sentido antihorário caso a tensão aplicada através do potenciômetro (no pino RA0) seja maior do que a tensão de referência interna, que é de 2,5V. E o motor irá girar no sentido horário caso a tensão aplicada através do potenciômetro seja menor do que a tensão de referência interna ( $V_{REF} = 2.5$ V).

# V. RELATÓRIO - PARTE I

Altere o programa anteriormente apresentado, em *Assembly*, para que o motor opere nas seguintes condições.

- Entrada Vin-  $V_{REF}$  = 1,25 V motor deve girar no sentido horário.
- $V_{REF} = 1,25 \text{ V} < \text{Entrada Vin-} < V_{REF} = 2,50 \text{ V}$  motor desligado.
- Entrada Vin- >  $V_{REF}$  = 2,50 V motor deve girar no sentido anti-horário.

## VI. CÓDIGO EM C

Na linguagem C, o comparador analógico e a referência interna de tensão podem ser programados de forma semelhante. Nesta parte do roteiro, o PIC será programado, em C, para que o motor opere nas seguintes condições:

- Entrada Vin-  $\lt V_{REF} = 1.25$  V motor deve girar no sentido horário.
- $V_{REF} = 1,25 \text{ V} < \text{En}$ trada Vin- $V_{REF} = 2,50 \text{ V}$  motor desligado.
- Entrada Vin- >  $V_{REF}$  = 2,50 V motor deve girar no sentido anti-horário.

O esquema elétrico para simulação no PROTEUS é o da Figura 2 e o programa gravado no PIC é o apresentado a seguir:

```
#include <16f877a.h>
#fuses xt, nowdt, noprotect, put, brownout
#use delay(clock=4000000)
void Inicializa(void);
void main() {
   Inicializa();
   while(TRUE)
   {
     Setup_Vref(VREF_LOW|6);
     delay_ms(1);
     if(C1OUT==1)
     {
      output_high(PIN_C1);
      output_low(PIN_C2);
     }
     else
     {
      Setup_Vref(VREF_LOW|12);
      delay_ms(1);
       if(C1OUT==1){
        output_low(PIN_C1);
        output low(PIN C2);
       }
       else
       {
        output low(PIN C1);
        output_high(PIN_C2);
       }
     }
   }
}
void Inicializa(void)
{
   Setup_ADC(ADC_OFF);
   Disable_Interrupts(GLOBAL);
   Setup_Comparator(A0_VR_A1_VR) ;
   Setup_Vref(VREF_LOW|0);
}
```
O código é iniciado com as instruções reproduzidas abaixo:

```
#include <16f877a.h>
#fuses xt, nowdt, noprotect, put, brownout
#use delay(clock=4000000)
```

```
void Inicializa(void);
```
Neste trecho, é realizada a inclusão do ficheiro com as características do PIC16F877A, microcontrolador utilizado no projeto, é declarada a função Inicializa(void), e, também, é efetuada a configuração dos fusíveis ou opções de gravação da seguinte forma:

- Oscilador externo tipo cristal (xt);
- Power-up timer (put) ligado;
- Código de Proteção (noprotect) desligado;
- WatchDog Timer (nowdt) desligado.

Na função *main* é executada a função *Inicializa*() responsável por realizar a configuração inicial do PIC. Na função

 $main$ , o comando  $while(true)$  cria um laço onde é realizado o teste do bit C1OUT do registrador CMCON.

```
void main() {
   Inicializa();
   while(TRUE)
   {
     Setup_Vref(VREF_LOW|6);
     delay_ms(1);
     if(C1OUT==1)
     {
      output_high(PIN_C1);
      output_low(PIN_C2);
     }
     else
     {
      Setup_Vref(VREF_LOW|12);
      delay_ms(1);
       if(C1OUT==1)
       {
        output_low(PIN_C1);
        output_low(PIN_C2);
       }
       else
       {
        output_low(PIN_C1);
        output_high(PIN_C2);
       }
     }
   }
```
Inicialmente a tensão de referência interna  $V_{REF}$  é configurada par 1,25 V, se a tensão aplicada (Vin-) no pino RA0 for menor que esta, o motor irá girar no sentido horário, se a tensão aplicada (Vin-) for maior que  $V_{REF}$  = 1,25 V, então, a tensão de referência será configurada para  $V_{REF} = 2,50$  V e será testado será testado novamente o bit C1OUT, caso a tensão aplicada (Vin-) seja menor que  $V_{REF} = 2,50$  V, o motor é então desligado, caso a tensão aplicada (Vin-) seja maior que  $V_{REF}$  = 2,50 V, o motor irá girar no sentido antihorário.

Na função Inicializa() ,é realizada a configuração inicial do PIC através das instruções mostradas abaixo:

- $Setup\_ADC(ADC\_OFF)$  desliga o conversor A/D;
- $Disable_$ *Interrupts(GLOBAL)* disabilita todas as interrupções;
- $Setup\_Comparator(A0_VR_A1_VR)$  seleciona o pino RA0 (AN0) como entrada do comparador 1 e o pino RA1 (AN1) como entrada do comparador 2. E a tensão de referência será do módulo de referência interna de tensão.
- Setup  $Vref(VREF\ LOW|0)$  ajusta a tensão do módulo de referência interna para zero.

```
void Inicializa(void)
```
{

}

}

```
Setup_ADC(ADC_OFF);
Disable Interrupts(GLOBAL);
Setup_Comparator(A0_VR_A1_VR);
Setup_Vref(VREF_LOW|0);
```
#### VII. RELATÓRIO - PARTE II

Modifique o programa anterior, escrito em C, para que o motor opere nas seguintes condições:

- Entrada Vin- <  $V_{REF}$  = 0,42 V motor desligado.
- $V_{REF} = 0.42$  V < Entrada Vin- <  $V_{REF} = 1.25$  V motor deve girar no sentido anti-horário;
- $V_{REF}$  = 1,25 V < Entrada Vin- <  $V_{REF}$  = 1,88 V motor deve girar no sentido horário;
- $V_{REF}$  = 1,88 V < Entrada Vin- <  $V_{REF}$  = 2,50 V motor deve girar no sentido anti-horário;
- $V_{REF}$  = 2,50 V < Entrada Vin- <  $V_{REF}$  = 3,13 V motor deve girar no sentido horário;
- Entrada Vin- >  $V_{REF}$  = 3,13 V motor desligado;

## REFERÊNCIAS

- [1] Souza, Vitor Amadeu, "Projetando com os microcontroladores da família PIC 18: Uma nova percepção", 1ª Ed., São Paulo: Ensino Profissional, 2007.
- [2] Souza, David José de, "Desbravando o PIC: ampliado e atualizado para PIC 16F628A", 6<sup>a</sup> Ed., São Paulo: Érica, 2003.
- [3] Pereira, Fábio, "Micrcontroladores PIC: Técnicas Avançadas", 6ªEd., São Paulo: Érica, 2007.
- [4] Apostila de Linguagem C para PIC16F877A com base no CCS Cerne Tecnologia e Treinamento LTDA.

# A - REGISTRADORES

- R/W leitura/escrita
- R somente leitura
- U não implementado
- O valor após o traço é o valor inical, após reset.

# 1 - CMCON

| bit7               | bit <sub>6</sub>          | bit5    | bit4                      | bit3       | bit2    | bit1         | bit0    |
|--------------------|---------------------------|---------|---------------------------|------------|---------|--------------|---------|
| C <sub>2</sub> OUT | $\mid$ C <sub>1</sub> OUT | ' C2INV | $\mid$ C <sub>1</sub> INV | <b>CIS</b> | CM2     | CM1          | CM0     |
| $R-0$              | $R-0$                     | $R/W-0$ | $R/W-0$                   | $R/W-0$    | $R/W-0$ | $\mid$ R/W-0 | $R/W-0$ |

Tabela I REGISTRADOR CMCON

- C2OUT Bit indicativo do estado da saída do comparador 2;
	- Caso C2INV =  $'0$ ;
	- 0 Entrada Vin+ < Vin-
	- 1 Entrada Vin+ > Vin-
	- Caso C2INV =  $'1$ ;
	- 0 Entrada Vin+ > Vin-
	- 1 Entrada Vin+ < Vin-
- C1OUT Bit indicativo do estado da saída do comparador 1; Caso C2INV =  $'0$ ;
	- 0 Entrada Vin+ < Vin-
	- 1 Entrada Vin+ > Vin-

Caso C2INV =  $'1$ ;

- 0 Entrada Vin+ > Vin-
- 1 Entrada Vin+ < Vin-
- C2INV Seleção de inversão do sinal de saída do comparador 2;
	- 0 Saída não invertida
	- 1 Saída invertida
- C1INV Seleção de inversão do sinal de saída do comparador 1;
	- 0 Saída não invertida
	- 1 Saída invertida
- CIS Seleção de entrada dos comparadores;
- CM2:CM0 Seleção do modo de operação dos comparadores, conforme Figura 1;

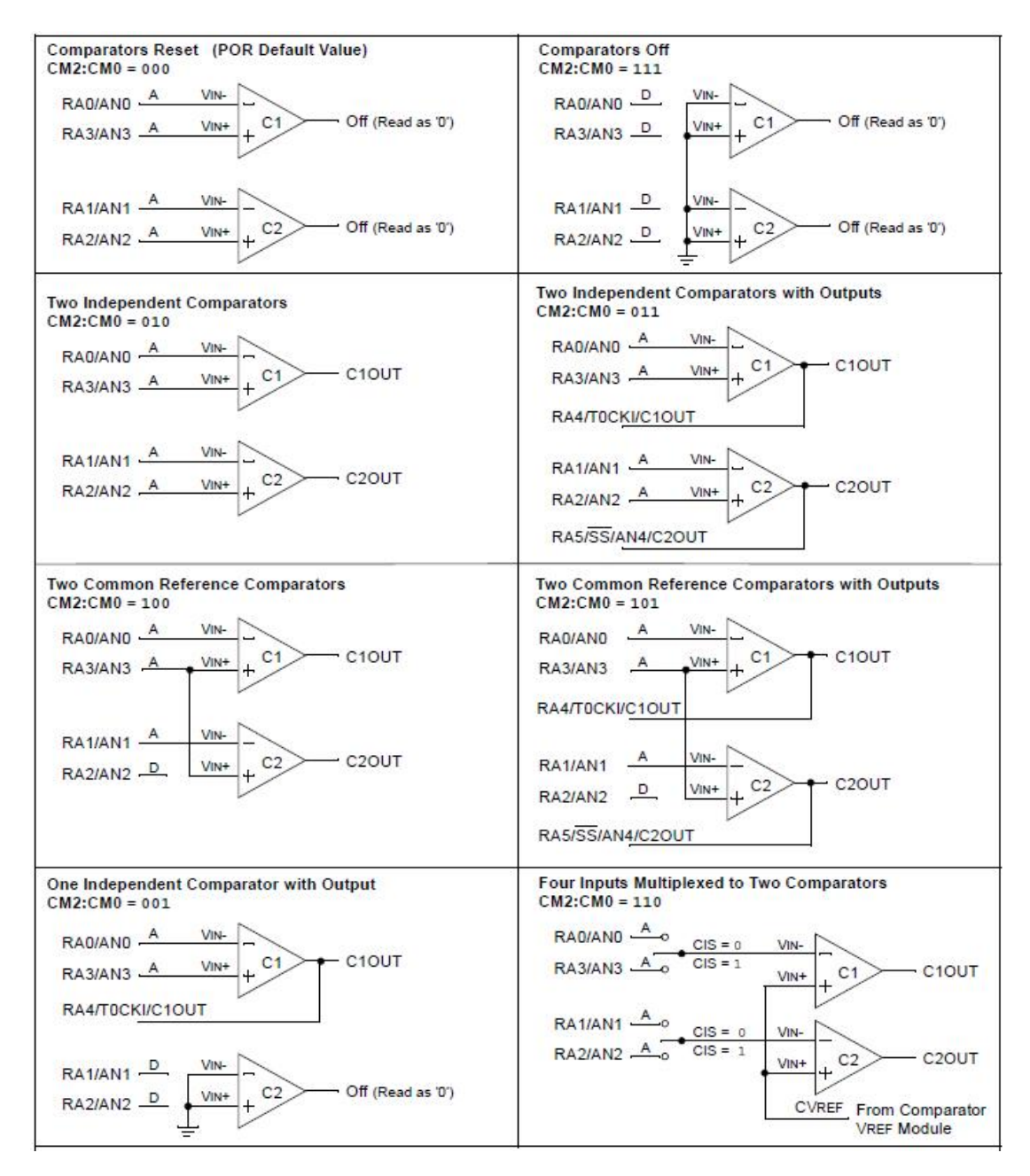

Figura 1. Modos de Operação

# 2 - CVRCON

| bit7        | bit6    | bit5       | bit4                     | bit3    | bit2    | bit1    | bit0    |
|-------------|---------|------------|--------------------------|---------|---------|---------|---------|
| <b>VREN</b> | VROE    | <b>VRR</b> | $\overline{\phantom{a}}$ | VR3     | VR2     | VR1     | VR0     |
| $R/W-0$     | $R/W-0$ | $R/W-0$    | U-0                      | $R/W-0$ | $R/W-0$ | $R/W-0$ | $R/W-0$ |

Tabela II REGISTRADOR ADCON1

- VREN Ativação/desativação do módulo  $V_{REF}$ ;
	- 0 Módulo desligado.
	- 1 Módulo ligado;
- VROE Conexão de saída  $V_{REF}$  conectada ao pino RA2;
- VRR Seleção de escala de tensão;
	- 0 Grande escala ( de 0,25 VDD até 0,75 VDD), incrementos de VDD/32.
	- 1 Pequena escala ( de 0V até 0,75 VDD), incrementos de VDD/24.

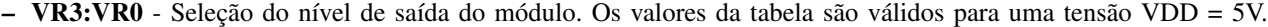

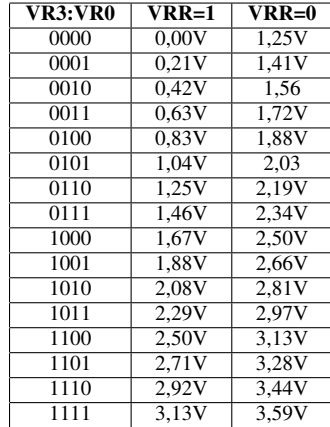